## **Sisukord**

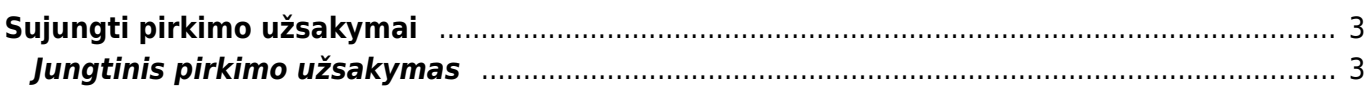

## <span id="page-2-0"></span>**Sujungti pirkimo užsakymai**

Naudodamiesi ataskaita Sujungti pirkimo užsakymai galime sukurti vieną bendrą užsakymą iš kelių skirtingų užsakymų eilučių. Ataskaitoje pateikiami duomenys iš užsakymų tiekėjams, kurie yra neuždaryti ir neturi prekių priėmimo dokumento. Ataskaita detalizuojama užsakymo eilutėmis.

Pagrindiniai naudojami filtrai:

- Tiekėjas įvedamas tiekėjo kodas. Tiekėjo filtras yra būtinas, nepasirinkus tiekėjo, nebus galima užkrauti ataskaitos;
- Laikotarpis data iš užsakymo tiekėjui dokumento;
- Sandėlis įvedamas sandėlio kodas. Sandėlis iš užsakymo tiekėjui dokumento;

Ataskaitos eilutes galite susirūšiuoti:

- pagal prekę;
- užsakymo numerį;
- pristatymo laiką.

Jei aktualu su kokiu pardavimo užsakymu susisietas užsakymas tiekėjui, galima pridėti ataskaitoje papildomą stulpelį "Order No"

## <span id="page-2-1"></span>**Jungtinis pirkimo užsakymas**

Atsifiltravus užsakymus tiekėjui galima atlikti vieną bendrą jungtinį užsakymą tiekėjui:

- 1. Sužymime pirminių užsakymų eilutes kurias norite sujungti į vieną bendrą užsakymą;
- 2. Ataskaitos eilutėje galite pakoreguoti užsakomą prekės kiekį;
- 3. Galima pasinaudoti papildomais funkcionalumais:
	- sujungti užsakyme eilutes į vieną bendrą eilutę pagal prekę;
	- jungtiniame užsakyme įterpi papildomą eilutę, kuriame bus parašyta pradinio užsakymo nr;
- 4. Spaudžiame Sukurti jungtinį pirkimo užsakymą.

 Paspaudus Sukurti jungtinį pirkimo užsakymą ir patvirtinus veiksmą pradinių užsakymo eilučių kiekiai bus prilyginti nuliams. Jungtiniame pirkimo užsakyme bus nuorodos į pradinius pirkimo užsakymus, o pradiniuose pirkimo užsakymuose, bus nuoroda į jungtinį pirkimo užsakymą.

From: <https://wiki.directo.ee/> - **Directo Help** Permanent link: **[https://wiki.directo.ee/lt/otell\\_aru\\_koond?rev=1590415992](https://wiki.directo.ee/lt/otell_aru_koond?rev=1590415992)**

Last update: **2020/05/25 17:13**

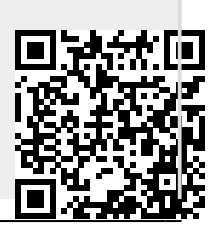